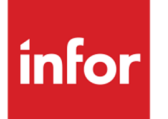

Anael TT Affectations logiques

#### **Copyright © 2021 Infor**

Tous droits réservés. Les termes et marques de conception mentionnés ci-après sont des marques et/ou des marques déposées d'Infor et/ou de ses partenaires et filiales. Tous droits réservés. Toutes les autres marques répertoriées ci-après sont la propriété de leurs propriétaires respectifs.

#### **Avertissement important**

Les informations contenues dans cette publication (y compris toute information supplémentaire) sont confidentielles et sont la propriété d'Infor.

En accédant à ces informations, vous reconnaissez et acceptez que ce document (y compris toute modification, traduction ou adaptation de celui-ci) ainsi que les copyrights, les secrets commerciaux et tout autre droit, titre et intérêt afférent, sont la propriété exclusive d'Infor. Vous acceptez également de ne pas vous octroyer les droits, les titres et les intérêts de ce document (y compris toute modification, traduction ou adaptation de celui-ci) en vertu de la présente, autres que le droit non-exclusif d'utilisation de ce document uniquement en relation avec et au titre de votre licence et de l'utilisation du logiciel mis à la disposition de votre société par Infor conformément à un contrat indépendant (« Objectif »).

De plus, en accédant aux informations jointes, vous reconnaissez et acceptez que vous devez respecter le caractère confidentiel de ce document et que l'utilisation que vous en faites se limite aux Objectifs décrits ci-dessus.

Infor s'est assuré que les informations contenues dans cette publication sont exactes et complètes.

Toutefois, Infor ne garantit pas que les informations contenues dans cette publication ne comportent aucune erreur typographique ou toute autre erreur, ou satisfont à vos besoins spécifiques. En conséquence, Infor ne peut être tenu directement ou indirectement responsable des pertes ou dommages susceptibles de naître d'une erreur ou d'une omission dans cette publication (y compris toute information supplémentaire), que ces erreurs ou omissions résultent d'une négligence, d'un accident ou de toute autre cause.

**Reconnaissance des marques**

Tous les autres noms de société, produit, commerce ou service référencé peuvent être des marques déposées ou des marques de leurs propriétaires respectifs.

**Informations de publication**

Version : Anael TT V9R4

Date de publication : 22 mars 2021

Code du document :

# Table des matières

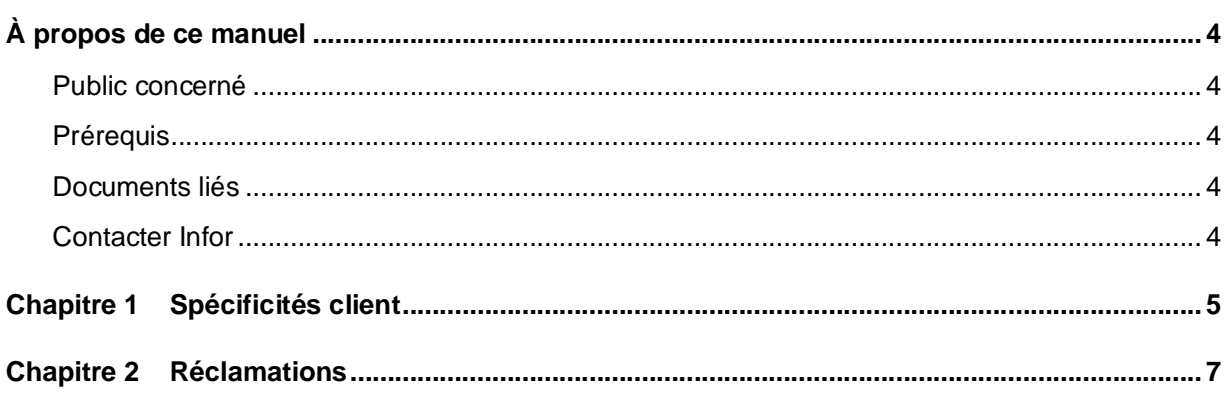

# À propos de ce manuel

Public concerné

Les utilisateurs d'Anael TT

### Prérequis

### Documents liés

Vous pouvez trouver les documents dans la section relative à la documentation produit sur le portail Infor Support Portal, tel que décrit dans la section « Contacter Infor », page 6.

### Contacter Infor

Pour toute question sur les produits Infor, rendez-vous sur [www.infor.com/inforxtreme](http://www.infor.com/inforxtreme) et créez un cas.

Si nous modifions ce document après la sortie du produit, nous en publierons une nouvelle version sur le portail Infor Support Portal. Pour accéder à la documentation, sélectionnez **Rechercher** > Parcourir la documentation. Nous vous conseillons de consulter régulièrement ce portail afin de prendre connaissance des mises à jour de la documentation.

Pour tout commentaire sur la documentation Infor, vous pouvez envoyer un courrier à l'adresse [documentation@infor.com.](mailto:documentation@infor.com.)

## Chapitre 1 Spécificités client

Les codes affectations logiques qui était jusqu'à présents gérés au niveau de la saisie des relevés d'heures sont désormais accessible depuis les spécificités clients.

Il est possible d'ajouter, de modifier ou supprimer une affectation afin d'épurer les historique devenus important.

Lorsqu'un client réclame systématiquement l'ajout d'une affectation logique sur sa facture, il est possible de rendre cette saisie obligatoire dans le relevé d'heure en cochant « Affectations obligatoires »

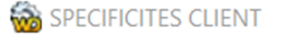

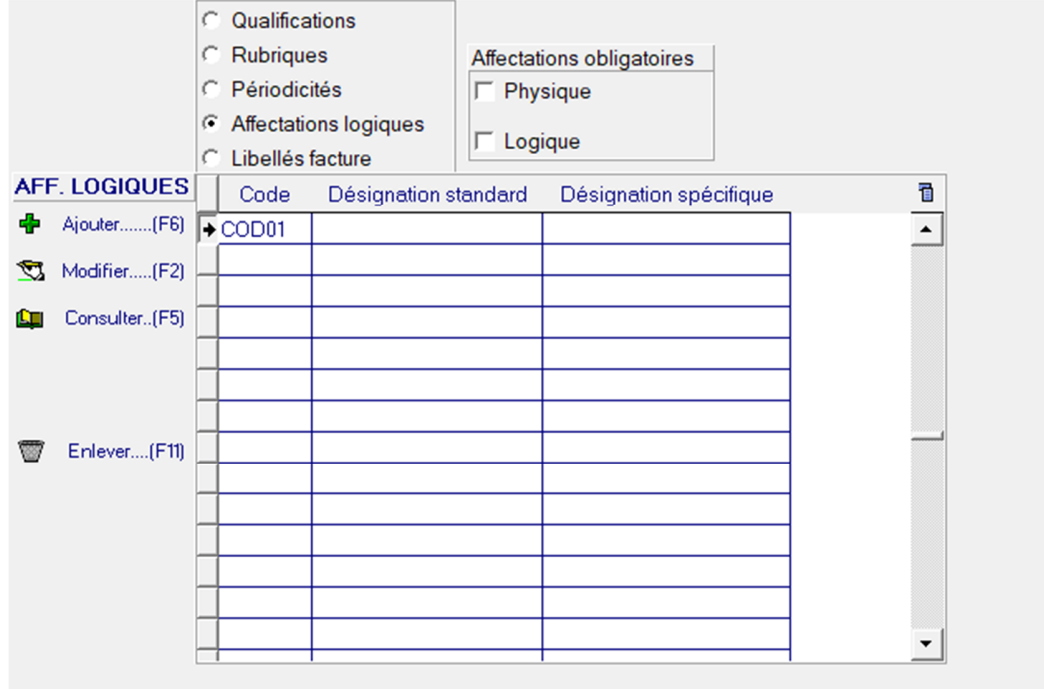

Le cochage d'une des cases « affectations obligatoires » informe les utilisateurs par un message non bloquant pendant leur saisie :

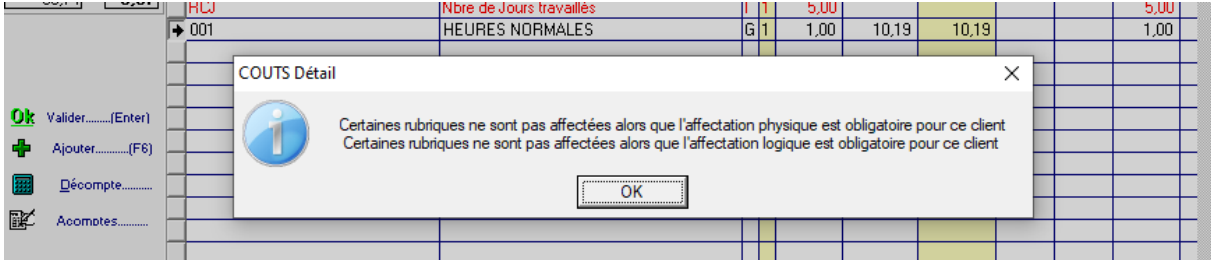

## Chapitre 2 Réclamations

Lorsqu'une facturation a été émise sans préciser la bonne affectation, il est désormais possible de la corriger directement dans le processus des réclamations en ajoutant et/ou modifiant les affectations au niveau de chaque § de la pièce régénérée.

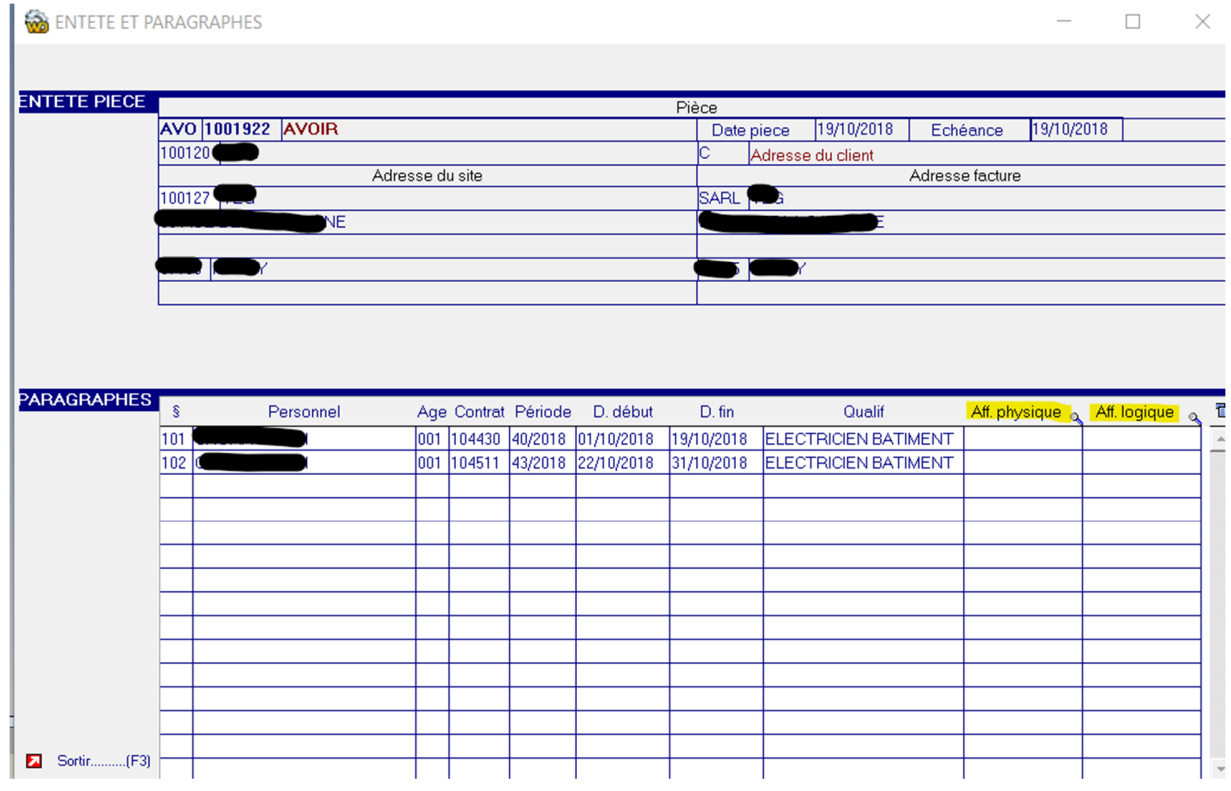

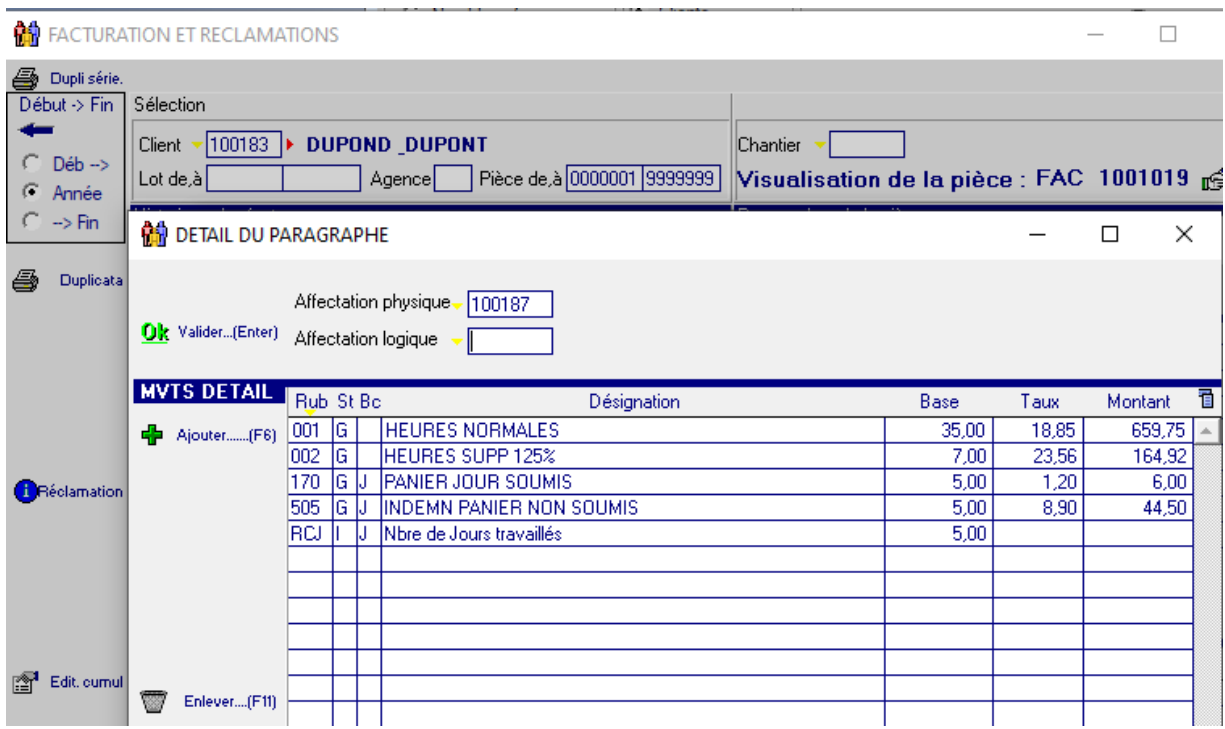

La pièce régénérée portera la mention de l'affectation sans qu'il ne soit nécessaire de ressaisir tous les RH concernés:

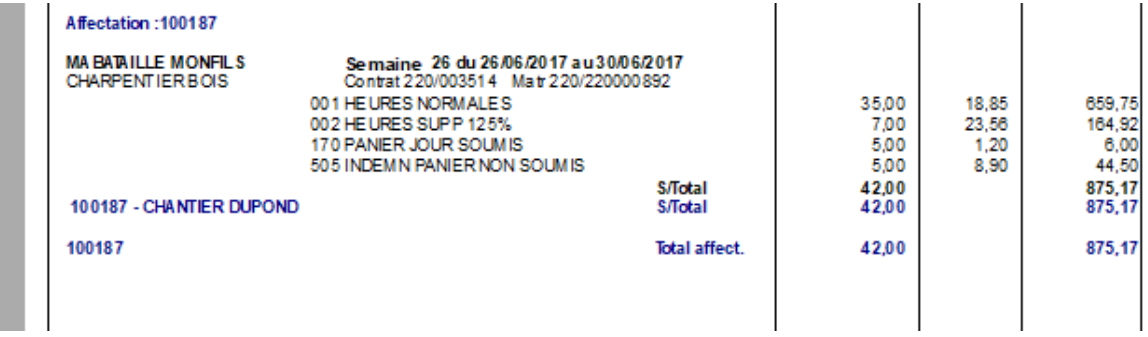